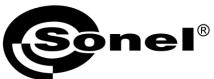

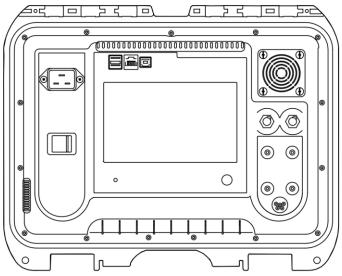

# USER MANUAL

LOW RESISTANCE METERS

MMR-6500 • MMR-6700

# MMR-6500 • MMR-6700

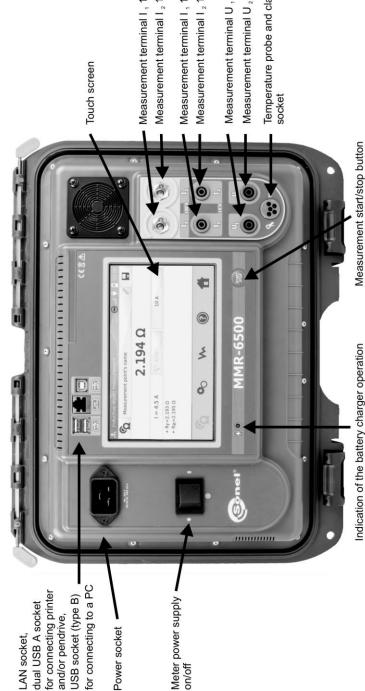

Measurement terminal I, 100A (200A) Measurement terminal I<sub>2</sub> 100A (200A)

Measurement terminal I, 10A

Measurement terminal I<sub>2</sub> 10A

Temperature probe and clamps

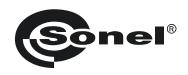

# LOW RESISTANCE METERS

MMR-6500 MMR-6700

**USER MANUAL** 

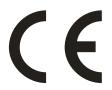

SONEL S.A. Wokulskiego 11 58-100 Świdnica

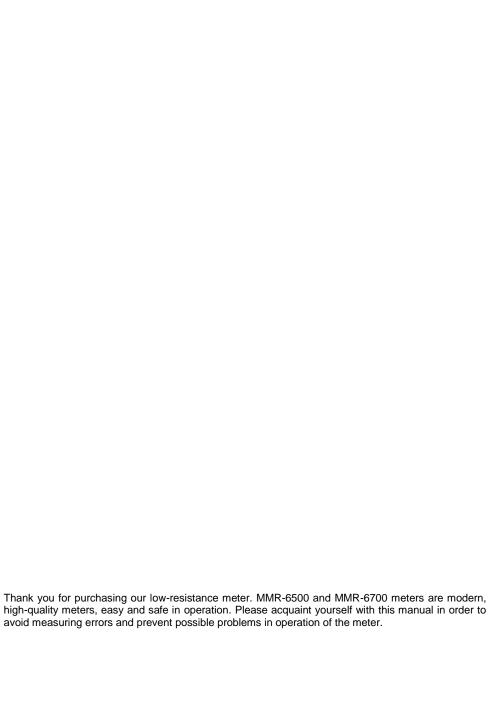

# **CONTENTS**

| 1 | Safety                                                                         | 5        |
|---|--------------------------------------------------------------------------------|----------|
| 2 | General Settings - menu                                                        | 6        |
| 2 | P.1 Meter Settings                                                             | 6        |
|   | 2.1.1 Energy saving                                                            |          |
|   | 2.1.2 Sound settings                                                           |          |
|   | 2.1.3 PIN code settings                                                        | 8        |
|   | 2.1.4 QR reader settings                                                       |          |
|   | 2.1.5 Display brightness settings                                              |          |
|   | 2.1.6 Wi-Fi configuration                                                      |          |
|   | 2.1.7 Printer Settings                                                         |          |
| 2 | 2.2 Memory settings                                                            |          |
|   | 2.2.1 Memory management                                                        |          |
|   | 2.2.2 Object types database                                                    |          |
|   | 2.2.3 Object names database                                                    | 14       |
|   | 2.2.5 Temperature limits database                                              |          |
|   | 2.2.6 Material database                                                        | 18       |
| • | 2.3 Software update                                                            | 19       |
|   | 2.4 Service                                                                    |          |
|   | 2.5 User interface settings                                                    |          |
| 4 | 2.5.1 Language selection                                                       |          |
|   | 2.5.1 Canguage selection 2.5.2 Selecting temperature unit                      | 22       |
|   | 2.5.3 Selecting temperature unit                                               | 23       |
|   | 2.5.4 Changing the date and time                                               | 23       |
| : | 2.6 Information about the Meter                                                |          |
|   | 2.7 Factory (default) settings                                                 |          |
|   | 2.8 Emergency turning off the meter                                            |          |
|   | Measurements                                                                   |          |
|   |                                                                                |          |
| - | 3.1 Testing the resistance objects                                             | 26       |
|   | 3.2 Testing the inductive objects                                              | 31       |
|   | 3.3 Measurement with automatic method selection                                | 35       |
| ( | 3.4 Logger                                                                     | 36       |
|   | 3.5 Special Features                                                           | 39       |
|   | 3.5.1 Resistance measurement with clamps                                       | 39       |
|   | 3.5.2 Calibration of clamps                                                    | 40       |
|   | 3.5.3 Temperature Measurement                                                  | 41       |
|   | 3.5.4 Windings temperature measurement                                         | 41       |
| 4 | Memory                                                                         | 46       |
| _ | 1.1 Memory management (clients, objects, measuring points and logs)            |          |
|   | 4.1.1 Entering the clients                                                     | 40<br>46 |
|   | 4.1.2 Entering objects, subobjects, measurement points and logs                | 40<br>47 |
| _ | 1.2 Storing the measurement results in the memory                              |          |
| _ | 4.2.1 Entering the results of measurements with previously organized memory    | 52<br>52 |
|   | 4.2.2 Entering the results of measurements without previously organized memory |          |
| _ | 4.3. Viewing memory data                                                       | 57       |
|   | 1.4 "Search" in the memory                                                     |          |
|   | 4.5 Copying customer data from the memory to USB stick and vice versa          |          |
|   | 1.6 Deleting memory data                                                       |          |
| - | r.o Deleting memory data                                                       | 0 1      |

| 5 Report printing                                         | 63 |
|-----------------------------------------------------------|----|
| 6 Barcode reader                                          | 63 |
| 7 Power supply                                            | 64 |
| 7.1 Monitoring the power supply voltage                   | 64 |
| 7.2 General rules for using Li-Ion rechargeable batteries | 64 |
| 7.3 Battery pack charging procedure                       | 65 |
| 8 Cleaning and maintenance                                | 65 |
| 9 Storage                                                 | 65 |
| 10 Dismantling and Disposal                               | 65 |
| 11 Technical specifications                               | 66 |
| 12 Accessories                                            |    |
| 12.1 Standard accessories                                 | 68 |
| 12.2 Optional accessories                                 | 68 |
| 13 Manufacturer                                           |    |
| 14 Laboratory services                                    | 71 |

# 1 Safety

MMR-6500 and MMR-6700 meters are designed for measuring resistance of various types of connections (welded, soldered, butt) in electrical installations as well as in inductive devices (transformers, motors) and they are used to perform measurements that determine safety condition of electrical installations. Therefore, in order to provide conditions for correct operation and accuracy of obtained results, the following recommendations must be observed:

- Before you proceed to operate the meter, acquaint yourself thoroughly with the present manual and observe the safety regulations and specifications provided by the producer.
- MMR-6500 and MMR-6700 meters are designed to measure low-resistance values. Any application that differs from those specified in the present manual may result in a damage to the device and constitute a source of danger for the user.
- In case of measurements on systems, components and devices that may be under dangerous voltage, MMR-6500 and MMR-6700 may be used only by qualified persons who are authorized to work on electric installations. Unauthorized use of the meter may result in its damage and may be a source of serious hazard to the user.
- Using this manual does not exclude the need to comply with occupational health and safety regulations and with other relevant fire regulations required during the performance of a particular type of work. Before starting the work with the device in special environments, e.g. potentially fire-risk/explosive environment, it is necessary to consult it with the person responsible for health and safety.
- It is unacceptable to operate the device when:
  - ⇒ a damaged meter which is completely or partially out of order,
  - ⇒ a meter with damaged insulation,
  - ⇒ a meter stored for an excessive period of time in disadvantageous conditions (e.g. excessive humidity). If the meter has been transferred from a cool to a warm environment with a high level of relative humidity, do not start measurements until the meter is warmed up to the ambient temperature (approximately 30 minutes).
- Before measurement make sure that test leads are connected to appropriate measuring terminals.
- Do not power the meter from other sources than those specified in this manual.
- Repairs may be performed only by an authorized service point.
- The devices meet the requirements of EN 61010-1. EN 61010-2-030 and EN 61010-031.

#### Note:

The manufacturer reserves the right to introduce changes in appearance, equipment and technical data of the meter.

#### Note:

An attempt to install drivers in 64-bit Windows 8 and Windows 10, may result in displaying "Installation failed" message.

Cause: Windows 8 and Windows 10 by default block drivers without a digital signature. Solution: Disable the driver signature enforcement in Windows.

# 2 General Settings - menu

Before turning the device on for the first time, charge the meter's battery pack according to the charging procedure in chapter 7.3.

When the meter is turned on, it displays the main menu.

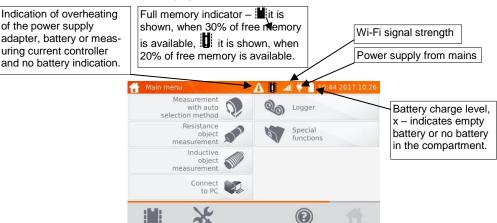

# 2.1 Meter Settings

1 In the main menu, click icon

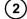

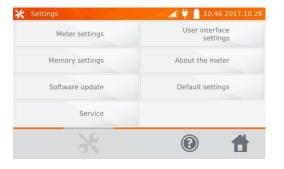

Click Meter Settings button.

# 2.1.1 Energy saving

In order to save its rechargeable battery, the meter automatically shuts off or blanks the screen after an adjustable inactivity period.

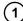

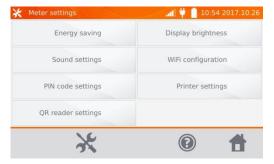

Click Energy saving button.

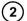

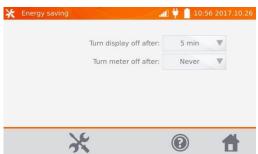

Set the inactivity time for blanking the screen and turning off the meter.

# 2.1.2 Sound settings

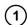

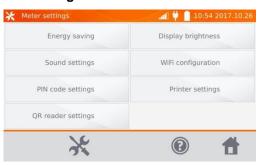

Click Sound Settings button.

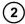

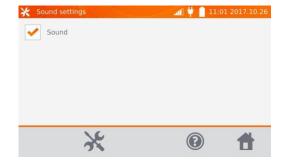

Click the box to turn on () or off the sound signals.

#### Note:

- Alarm signals are active even if the sound signals are off.

# 2.1.3 PIN code settings

The PIN code is used for network connection with the meter.

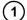

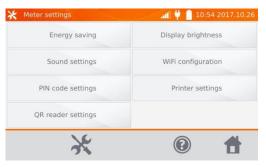

Click **PIN code settings** button.

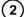

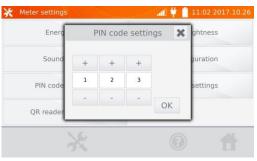

Use "+" and "-" buttons to set the code and confirm it by pressing **OK**.

The PIN code is used for communication with the PC software. The factory code is 123.

# 2.1.4 QR reader settings

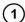

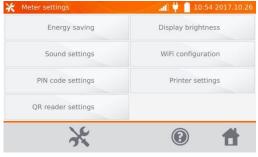

Click **QR reader settings** button.

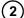

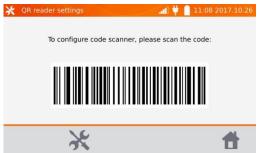

To configure the reader, please scan the displayed code.

# 2.1.5 Display brightness settings

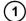

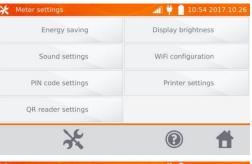

Click **Display brightness** button.

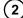

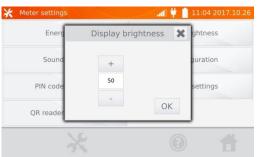

Use "+" and "-" buttons to set the desired brightness and confirm it by pressing **OK**.

# 2.1.6 Wi-Fi configuration

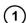

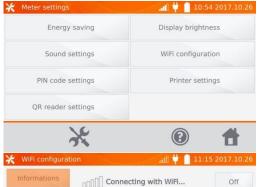

Click WiFi configuration button.

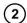

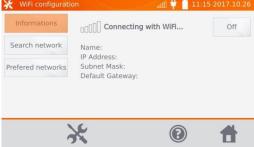

To see local active WiFi networks, click **Search network** button.

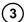

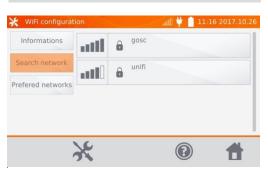

The meter detected networks secured by password. Click the name of the network to enter the password.

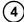

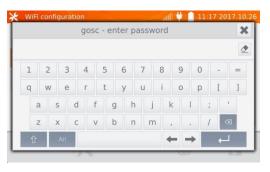

Enter the password and confirm it by pressing

The meter connects to the network, which is automatically included in the list of trusted networks.

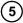

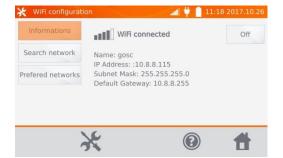

You may use **OFF** button to turn off WiFi.

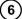

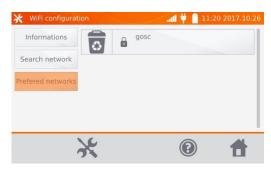

After clicking **Prefered net-works** button, the meter will display networks saved in its memory.

By pressing button you may delete the network.

# 2.1.7 Printer Settings

The meter is compatible with Sato CG2 printer.

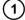

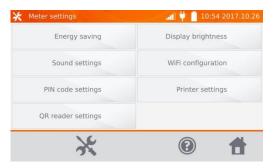

Click Printer Settings button.

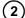

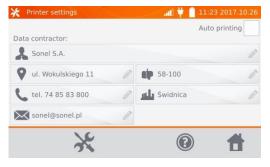

By clicking individual fields, you may change the data of person/company performing the measurements, which will be printed.

Marking the **Auto printing** box will automatically print when saving the measurement result to memory provided the printer is on.

# 2.2 Memory settings

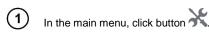

Note: By pressing button, you may enter settings or enter the higher level in the settings.

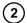

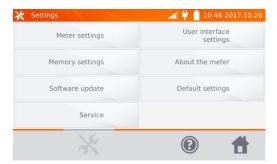

Click **Memory Settings** button.

#### 2.2.1 Memory management

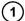

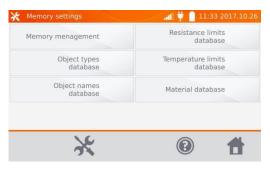

Click Memory management button

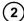

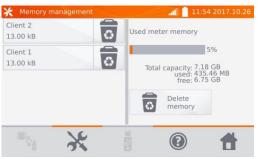

This option allows you to read the % of the used memory and to clear it: after clicking Delete memory all clients are deleted with their objects and measurement results. By pressing button located next to each customer, you can also delete individual customers.

# 2.2.2 Object types database

This is a list of types of tested resistive and inductive objects.

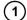

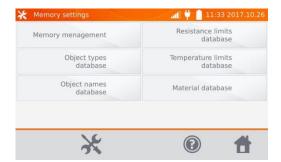

Click **Object types database** button.

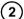

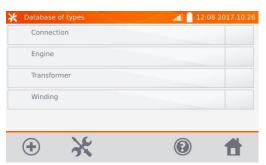

The meter has 4 default types saved in its memory. Use  $^{\bigoplus}$  button to add a new type of the tested object.

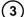

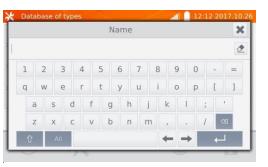

Enter a new type of the object being tested.

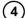

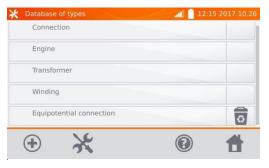

Added types may be deleted by pressing .

# 2.2.3 Object names database

It is a list of names of tested objects or measurement points.

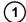

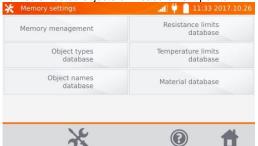

Click **Object names database** button.

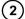

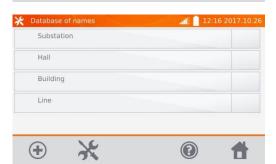

The meter has 4 default names saved in its memory.
Use button to add a new

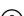

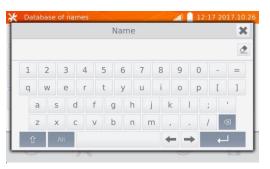

Enter the name of the object.

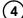

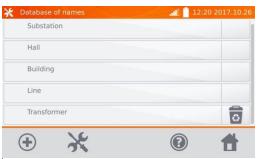

Added names may be deleted by pressing .

#### 2.2.4 Resistance limits database

The specified limits may be used to automatically assess the validity of the results of resistance measurements.

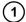

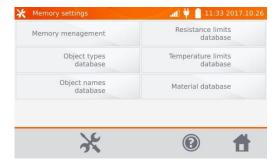

Click Resistance limits database button.

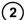

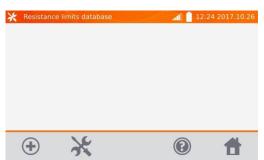

Click , to add a new limit.

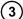

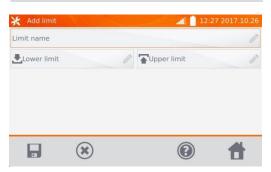

Click Limit name box.

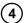

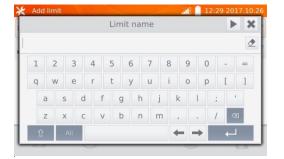

Enter the name of the limit.

Use button to go to the lower limit setting.

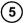

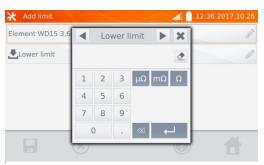

Enter the lower limit. Use button to go to the upper limit setting. You can also set only one of the limits.

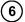

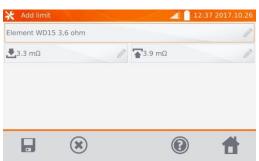

Use button to save the limit in the memory. Use button, to exit without saving.

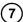

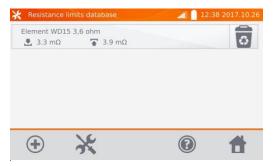

Use to cancel the limit.

# 2.2.5 Temperature limits database

(+)

The specified limits may be used to automatically assess the validity of the results of temperature measurements.

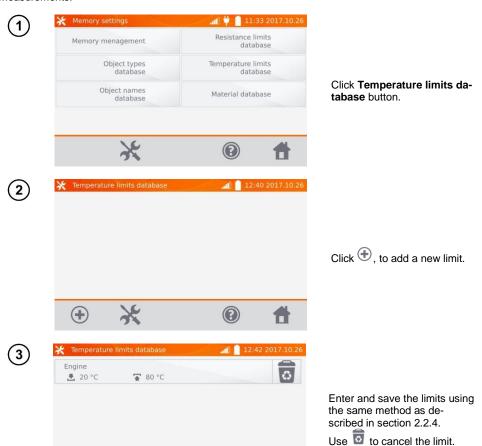

#### 2.2.6 Material database

The database contains the temperature coefficients of resistance for different materials, used in measurements with temperature compensation.

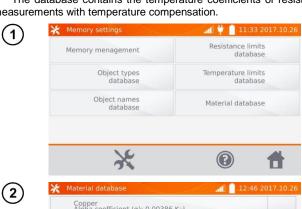

Click **Material database** button.

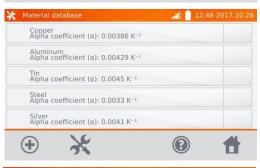

The meter has 5 defaults materials saved in the memory, together with the thermal resistance coefficients of: copper, aluminium, tin, steel and silver. Use button to add a new material.

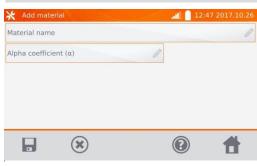

Enter and save the material and  $\alpha$  coefficient, using the same method as described in section 2.2.4.

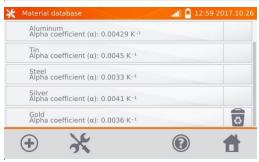

Use button to delete the added material.

# 2.3 Software update

The software of the meter is periodically modified. You may download its current version from www.sonel.pl.

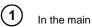

In the main menu, click icon

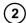

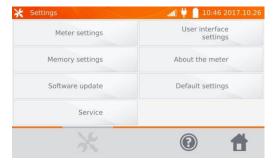

Clik **Software update** button.

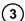

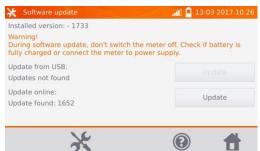

Read the displayed text. To perform an update insert the USB drive with the update files and click Update or ensure Internet connection of the meter via WiFi, and click Update button.

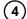

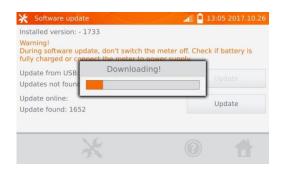

The meter is downloading software.

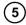

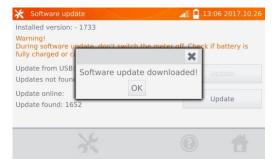

Click OK to run the update or close the window to cancel.

#### Note:

- Update is performed automatically and may be divided into a few stages. During the update, do not turn off the power supply of the meter and do not remove the USB drive. The update process is continued until the meter displays the main MENU screen.

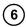

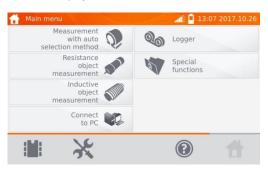

Only at this point, you can turn off the power supply of the meter or start its use.

#### 2.4 Service

This function is available for factory servicing and is protected by password.

# 2.5 User interface settings

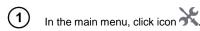

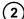

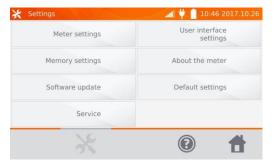

Click **User interface settings** button.

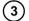

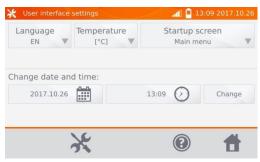

# 2.5.1 Language selection

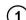

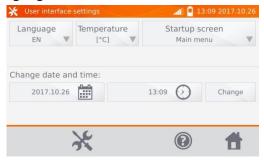

Click Language button.

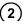

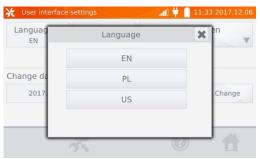

Click the selected language.

# 2.5.2 Selecting temperature unit

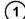

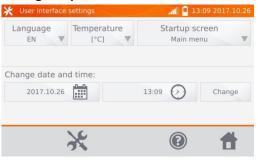

Click Temperature button.

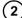

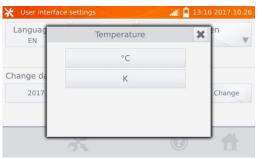

Click the button of selected unit.

# 2.5.3 Selecting the startup screen

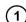

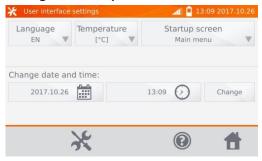

Click Startup screen.

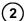

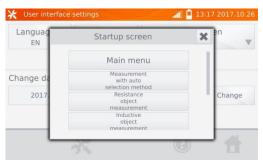

Click the selected startup screen (the screen will be automatically shown after turning on the meter). This feature is useful for making measurements of a given type for a longer period.

# 2.5.4 Changing the date and time

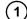

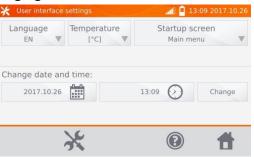

Click date button.

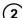

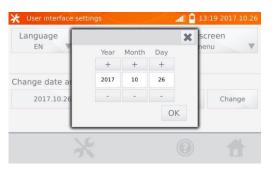

Use "+" and "-" buttons to set year, month and day, then and confirm it by pressing **OK**.

Similarly, you may set the time. To make changes, click **Change** button.

#### 2.6 Information about the Meter

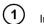

In the main menu, click icon 3.

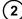

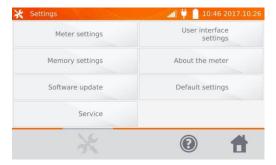

Click **Meter infor** button.

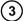

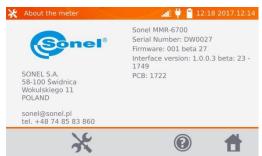

The screen will display information on the meter and its manufacturer.

# 2.7 Factory (default) settings

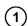

In the main menu, click icon

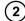

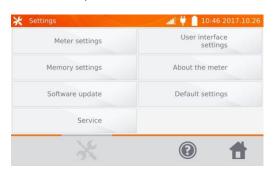

Click **Default Settings** button.

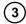

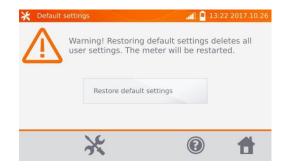

Read the note and click the button to restore the default settings, click button to cancel and return to the menu.

The following elements are restored to the default settings:

- measurement settings,
- list of object types,
- list of object names,
- list of materials,
- list of R limits,
- list of T limit,
- sound settings,default startup screen.
- the list of WiFi networks,
- temperature unit,
- PIN code settings,
- energy saving settings,
- display brightness.

# 2.8 Emergency turning off the meter

To turn off the meter in an emergency, press and hold **START/STOP** button.

#### 3 Measurements

#### Notes:

- The measurement with temperature compensation is performed when the user wants to know the resistance of the object at a certain reference temperature, and the measurement is made at another temperature. Basing on the temperature coefficient of resistance  $\alpha$  of the measured object, the meter calculates the resistance value at the reference temperature.
- When using the function of temperature compensation, the declared measurement accuracy is valid for the result before the compensation.
- If the current test leads are not connected, a message appears: Lack of continuity of current leads.
- If the voltage test leads are not connected, a message appears: Lack of continuity of voltage leads

# 3.1 Testing the resistance objects

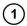

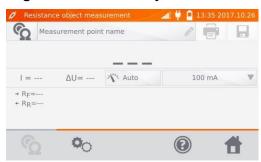

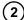

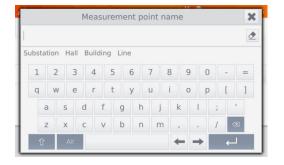

When necessary, name the measuring point.

#### Note:

- After entering the name of the measuring point, the measurement result will be saved in the memory

and after selecting the client and object (subobject) you may simply click button to create and save the point automatically. When during the logging process you click a point already existing in the memory, then its name created during the memory management will be overwritten by the name typed in the measurement box.

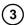

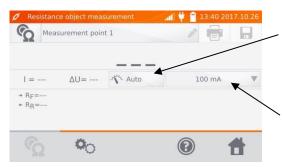

Auto/Manual switch (auto / manual range selection):
Auto - the measuring current is limited to a value not exceeding the set value,
Manual - measuring current has the set value.

Setting the measuring current.

4

Use <sup>©</sup> to go to the next settings.

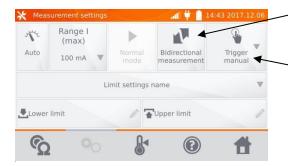

Switching Unidirectional/Bidirectional measurement.

Selecting trigger method:

- manual: use **START/STOP** button
- automatic: by connecting test leads to the object
- continuous: the measurement is triggered and ended by pressing **START/STOP** button.

Boxes for setting the range and measurement current on the screen above correspond to the same boxes shown in the previous screen.

#### Notes:

- Automatic and continuous measurement triggering mode is not active for I >10 A.
- Measurement with current> 10A A is possible only when with power supplied from mains.
- Bidirectional measurement is used to compensate the potential present at the contact point of two different conductors. In this case, the main result of the measurement is the average of results from individual directions.
- After selecting automatic trigger, the first measurement must be started by pressing **START/STOP** button, next measurements may be initiated by connecting the test leads to the object.
- automatic trigger operates correctly for resistance  $\leq 4~k\Omega$ , above this value there is no guarantee of correct operation.

(5)

When necessary, select resistance limits from the database (click **Limit settings' name**) or set the required limits for the performed measurement by clicking **Lower limit** and/or **Upper limit**.

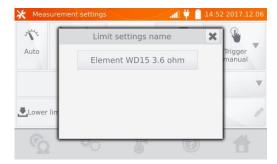

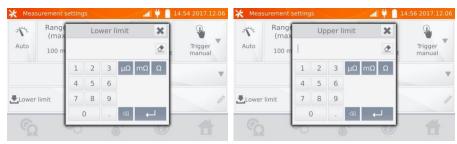

Click \( \bigset^\* \), to enter the temperature settings. After checking "Temperature compensation" box, the meter uses the specified temperatures and temperature coefficient of resistance to calculate the resistance at the reference temperature.

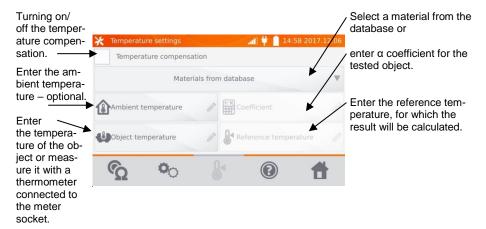

#### Notes:

- When you activate the temperature compensation, set all the values (not necessarily the ambient temperature) to exit to the measurement screen.
- The ambient temperature is added to the measurement report.
- 7 Press û, to enter the measurement.

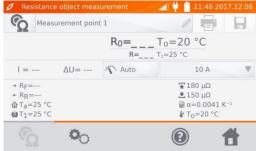

8 Connect the meter to the tested object. Press START/STOP.

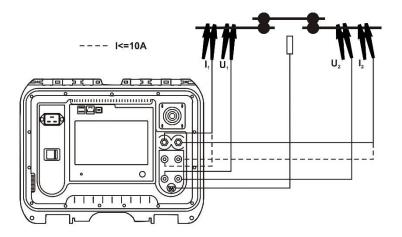

#### Note:

- connection of test leads to an outlet sockets of 10 A locks the measurement for currents > 10 A.

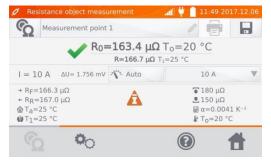

Correct result: R<sub>0</sub> within limits.

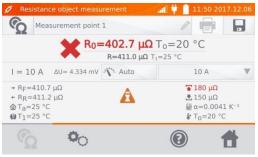

Incorrect result: R<sub>0</sub> outside limits.

ΔU – voltage drop on the measured object

R<sub>0</sub> – resistance at the reference temperature

R<sub>F</sub> – resistance at the measuring current flowing in the assumed positive direction

R<sub>R</sub> – resistance at the measuring current flowing in the assumed negative direction

T<sub>a</sub> – ambient temperature

T<sub>1</sub> – object temperature

T<sub>0</sub> – reference temperature

α - temperature coefficient of resistance

- upper limit

- lower limit

#### Notes:

- The measuring current is obtained from the current source.
- During measurements with high currents, high-current connectors may overheat due to: excessive current flow, connector poor tightening, contamination or damage.
- Declared measurement uncertainty refers to the measured value; for value calculated with the reference temperature the uncertainty is not specified.
- The result may be entered into the memory by pressing 🖶 button (see sec. 4.2).

# 3.2 Testing the inductive objects

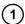

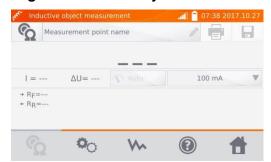

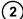

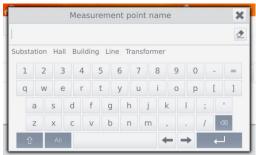

When necessary, name the measuring point.

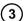

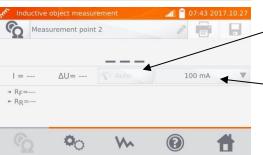

When measuring inductive objects, only Auto mode is available - the measuring current is limited to a value not exceeding the set value,

Setting the measuring current limits.

(4)

Use <sup>©</sup> to go to the next settings.

Selection of ~ measurement mode:

- normal
- continuous: the measurement continues until it is turned off by pressing START/STOP button

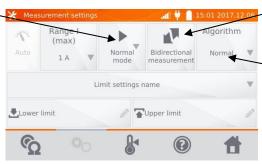

Switching Unidirectional/Bidirectional measurement.

Algorithm selection:

- normal
- fast: greater tolerance for result stability criterion
- special it can be used, among others, for amorphous cores; it is also recommended in the case of high power transformers measurement.

Boxes for setting the range and measurement current on the screen above correspond to the same boxes shown in the previous screen.

#### Notes:

- Current > 10 A is not available in this function.
- Bidirectional measurement is used to compensate the potential present at the contact point of two different conductors. In this case, the main result of the measurement is the average of results from individual directions.
- Amorphous core is made of amorphous sheet, which has a non-crystalline structure that is closer to glass than metal. No-load losses in such a transformer are much lower than in traditional transformers. The process of measuring the resistance, due to the nature of the object, contains a measurement algorithm modified in relation to normal inductive objects.
- When measuring large transformers with a discharged battery and long measuring leads, there may be a problem with the stabilization of the measurement result (too high power consumption from the discharged battery). In this case:
  - charge the battery or
  - work with mains power or
  - shorten the test leads.

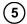

Select resistance limits from the database (click **Limit settings' name**) or set the required limits for the performed measurement by clicking **Lower limit** and/or **Upper limit**.

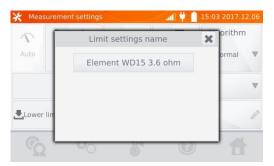

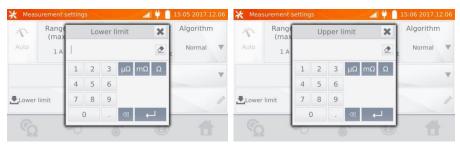

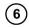

Click down, to enter the temperature settings. After checking "Temperature compensation" box, the meter uses the specified temperatures and temperature coefficient of resistance to calculate the resistance at the reference temperature.

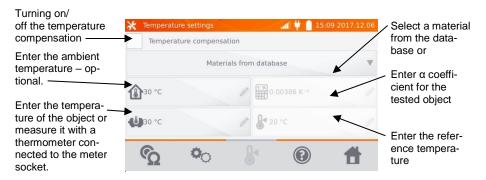

#### Notes:

- When you activate the temperature compensation, set all the values (not necessarily the ambient temperature) to exit to the measurement screen.
- The ambient temperature is added to the measurement report.
- 7 Press û, to enter the measurement.

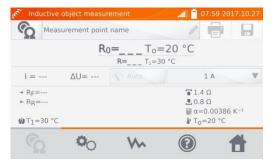

8 Connect the meter to the tested object. Press START/STOP.

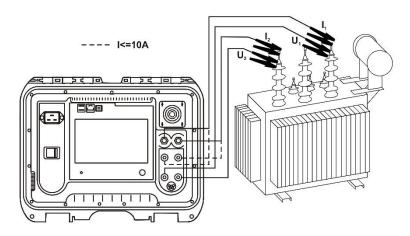

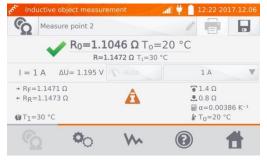

Correct result: Ro within limits.

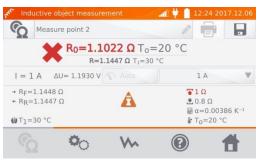

Incorrect result" R<sub>0</sub> outside limits.

ΔU – voltage drop on the measured object

 $\ensuremath{R_{\text{F}}}$  – resistance at the measuring current flowing in the assumed positive direction

R<sub>R</sub> – resistance at the measuring current flowing in the assumed negative direction

T<sub>a</sub> – ambient temperature

 $T_1$  – object temperature

T<sub>0</sub> – reference temperature

α – temperature coefficient of resistance

🖀 - upper limit

- lower limit

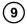

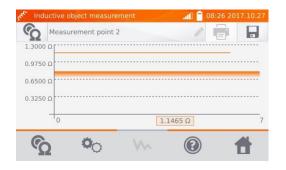

Use who button to display the graph of resistance over time.

## Notes:

- It is recommended to use the maximum source power (set the current limit high enough), because then the core is saturated faster and the result stabilizes faster.
- Declared measurement uncertainty refers to the measured value; for value calculated with the reference temperature the uncertainty is not specified.
- Resistance values > 2  $k\Omega$  displayed on the screen during the measurement are shown for information purposes they have no specified accuracy.
- The result may be entered into the memory by pressing button (see sec. 4.2).

# 3.3 Measurement with automatic method selection

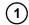

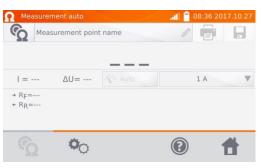

The measurement is performed as in the case of testing the inductive objects If based on the difference between the instantaneous and average resistance during the result stabilization, the meter determines that the object is resistive, it will complete the measurement faster.

### Notes:

- Current > 10 A is not available in this function.
- For high power transformers it is recommended to use the measurement in the same mode as for inductive objects.

# 3.4 Logger

The logger is designed for logging the results with the interval from 1 second to 15 minutes.

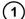

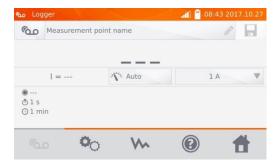

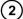

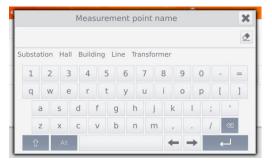

When necessary, name the measuring point.

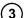

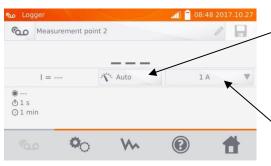

Switching between Auto/Manual mode: Auto - the measuring current is limited to a value not exceeding the set value, Manual - measuring current has the set value. When measuring inductive objects, only Auto mode is available.

Setting the measuring current values or limits.

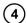

Use <sup>©</sup> to go to the next settings.

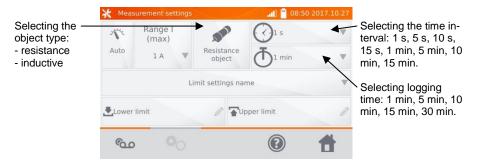

## Notes:

- Current > 10 A is not available in this function.
- The selected sampling time must be lower than the time set for logging, otherwise the meter will set the default times.

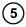

Select resistance limits from the database (click **Limit settings' name**) or set the required limits for the performed measurement by clicking **Lower limit** and/or **Upper limit**.

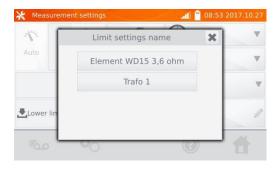

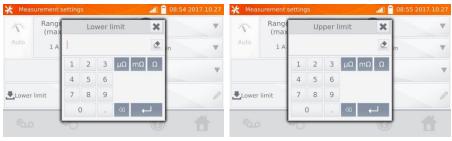

6 Press button, to enter the logger.

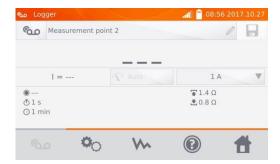

(7) Connect the meter to the tested object. Press START/STOP.

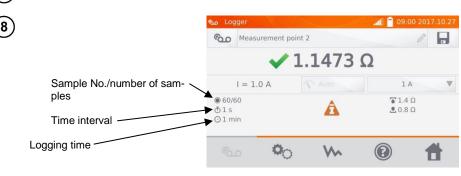

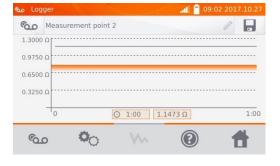

Use who button to display the graph of resistance over time - both during the logging process and after its completion.

### Note:

- After the logging process, the result may be entered into the memory by pressing button (see sec. 4.2). The values of individual samples may be read by viewing memory (see sec. 4.3).

# 3.5 Special Features

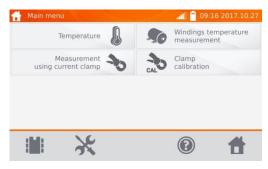

The meter has four additional functions:

- temperature measurement,
- windings temperature measurement based on the resistance measurement,
- measurement with current clamps,
- calibration of clamps.

# 3.5.1 Resistance measurement with clamps

The measurement with clamps is used for both-side grounded objects, e.g. circuit breakers. The clamps are used to measure current flowing through the grounding and its value is used to calculate the value of current actually flowing through the measured object.

(1) Connect the meter according to the drawing.

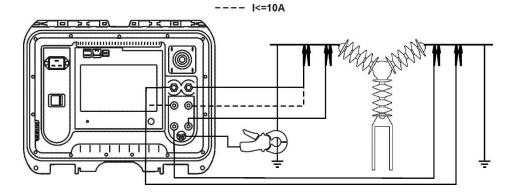

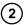

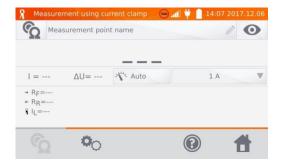

Press START/STOP button.

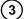

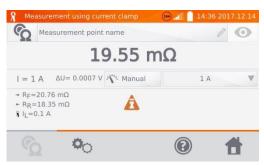

In addition to the resistance, the meter also displays the value of current measured with clamps.

## Note:

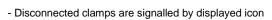

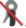

# 3.5.2 Calibration of clamps

Before first use, the clamps must be calibrated. To do this, short circuit both current inputs, fix the clamps onto the cable and press **START/STOP** button. When clamps are calibrated, the current is always less than 10 A, so you can use 10 A or 100 A (200 A) sockets.

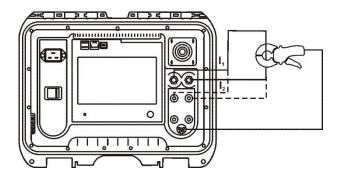

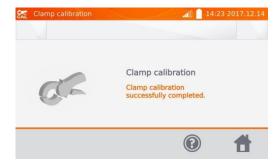

# 3.5.3 Temperature Measurement

Connect the temperature probe to the appropriate socket in the meter.

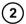

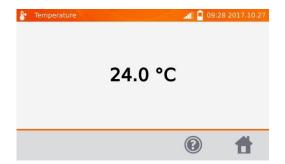

Read the temperature.

# 3.5.4 Windings temperature measurement

This function allows to calculate the temperature of windings for a heated object - e.g. motor, basing on the measured winding resistance at ambient temperature and after a period of operation, taking into account the temperature coefficient of resistance known for the winding material. It is assumed that after a significant stoppage time, the temperatures of the winding and motor block are the same. After a working period, initially the winding temperature differs from the temperature of the motor block. It may be calculated by measuring the change of the winding resistance.

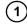

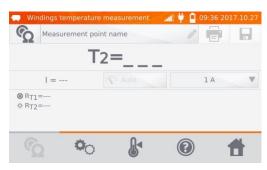

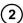

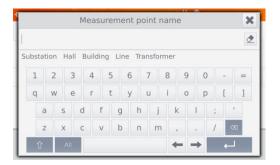

When necessary, name the measuring point.

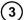

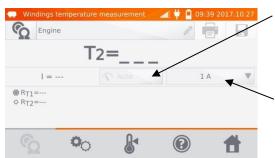

The method of supplying the measuring current is non-adjustable and set on Auto mode - the measuring current is limited to a value not exceeding the set value.

Setting the measuring current values or limits.

Use button to go to limit settings (mode, measurement and triggering are set as non-adjustable).

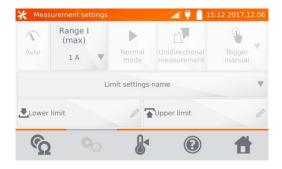

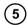

When necessary, select temperature limits from the database (click **Limit settings'** name) or set the required limits for the performed measurement by clicking **Lower limit** and/or **Upper limit**.

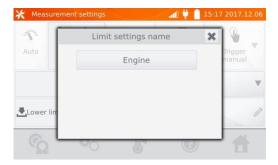

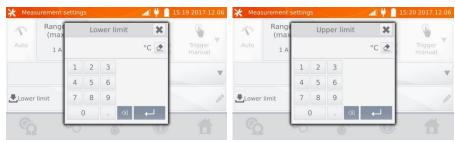

6 Click &, to enter the temperature settings.

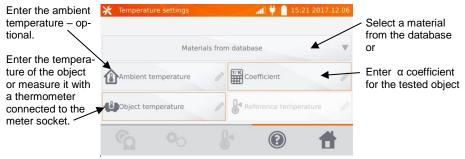

## Note:

- Entering factor α and the temperature of the object is necessary to enter the measurement screen.

7 Press 2, to enter the measurement.

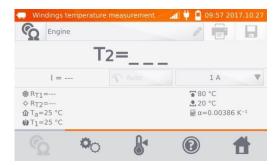

(8) Connect the meter to the motor windings. Press START/STOP.

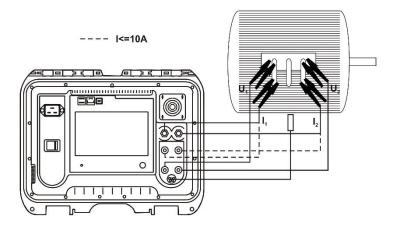

(9) Disconnect the test leads from the motor, start the motor.

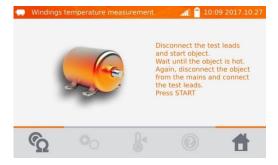

(10)

After the desired working time turn off the engine, reconnect the meter to the motor winding and press **START/STOP**.

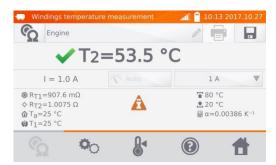

R<sub>T1</sub> - resistance of the cold winding

R<sub>T2</sub> – resistance of the hot winding

 $T_1$  – temperature of the cold object

T<sub>a</sub> – ambient temperature

 $\alpha$  – temperature coefficient of resistance

- upper limit

- lower limit

# 4 Memory

# 4.1 Memory management (clients, objects, measuring points and logs)

## Note:

- The memory may be organized before the measurements, or on a regular basis, after the measurement.

# 4.1.1 Entering the clients

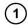

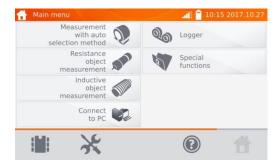

Click , to enter the memory.

## Note:

- Use button to enter the memory management for measurements results or to enter a higher level in the memory.

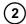

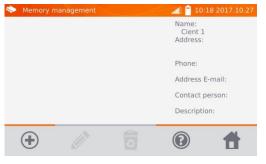

To add a client, click button.

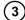

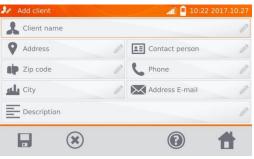

By clicking the individual fields, enter customer data using the keyboard. Client's name (box marked in orange) is mandatory.

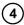

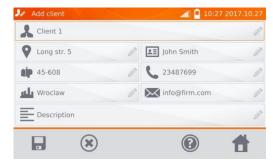

Use button to save client's data in the memory.

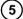

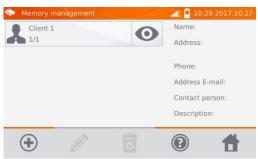

# 4.1.2 Entering objects, subobjects, measurement points and logs

# 4.1.2.1 Entering objects and subobjects

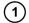

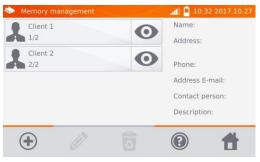

Click of the selected client.

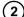

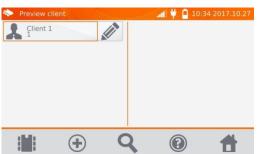

To add an object, measuring point or log, click + button.

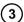

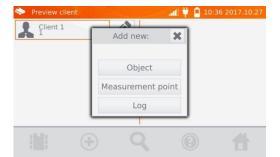

Click Object button.

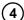

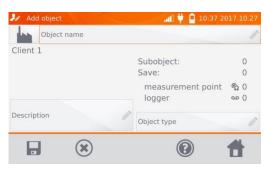

Click **Object name** box, to name the object - mandatory.

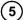

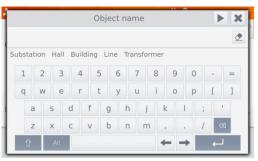

Select one of the default names or enter your own.

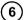

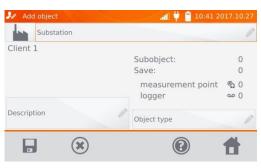

You may attach an additional description by clicking **Description** box. By clicking **Object type** box, you may select the default type of or enter your own.

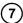

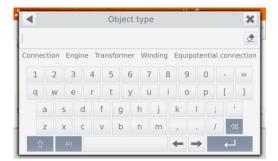

Select one of the default names or enter your own.

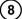

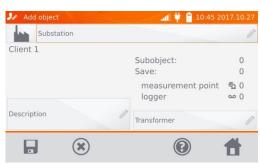

Use button, to save the object in the memory.

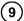

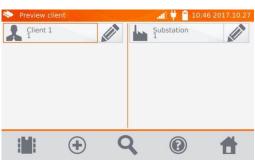

By clicking by you can add more objects. By clicking the object field and button, you may enter subobjects in the object etc.- up to 4 levels.

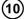

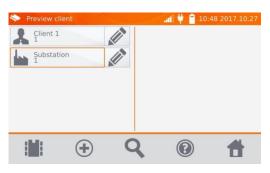

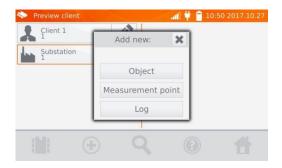

## 4.1.2.2 Entering measurement points and logs

Measuring points and logs may be entered at any memory level, i.e. at the level of client object or subobject. Log is a measuring point distinguished due to performing a series of measurements in one point.

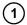

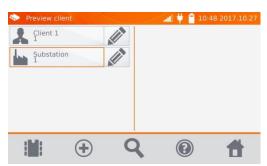

Click of the client, and then of or press button at the level of the object (subobject).

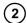

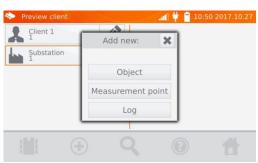

Click **Measurement point** button or **Log** button.

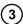

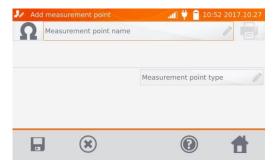

Click **Measurement point name** to name it - mandatory.

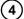

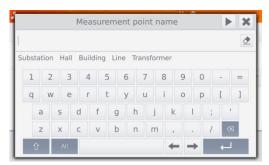

Select one of the default names or enter your own.

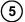

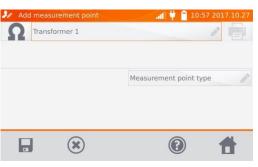

By clicking **Measurement point type** box, you may select the default type of or enter your own.

For logging, it is possible to add an additional description, similarly as for the object.

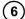

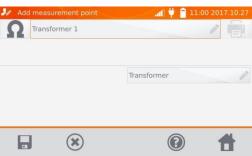

Use button to enter a measuring point or log to the memory.

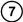

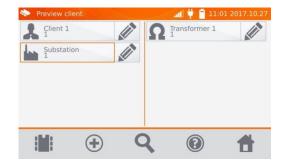

# 4.2 Storing the measurement results in the memory

## Notes:

- Before performing the next series of measurements at the same measuring points, the previous results must be archived, because for one measuring point, you can save only one result and entering the next will erase the previous one.
- The measurement result may be entered only to the measuring point or to logger.

# 4.2.1 Entering the results of measurements with previously organized memory

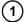

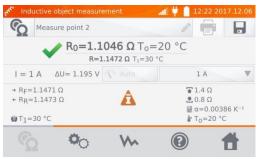

After finishing the measurement press .

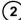

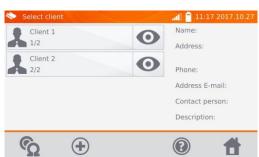

Select the client by clicking obutton next to its name.

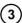

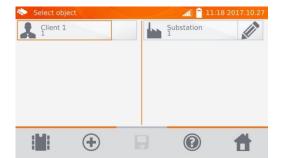

Select the object (subobject) by clicking its name.

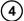

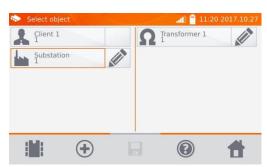

Select the measuring point by clicking its name (indicated by orange border).

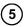

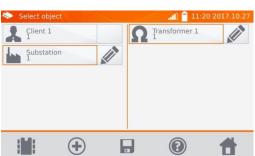

Save the result by clicking button.

# 4.2.2 Entering the results of measurements without previously organized memory

## Method 1

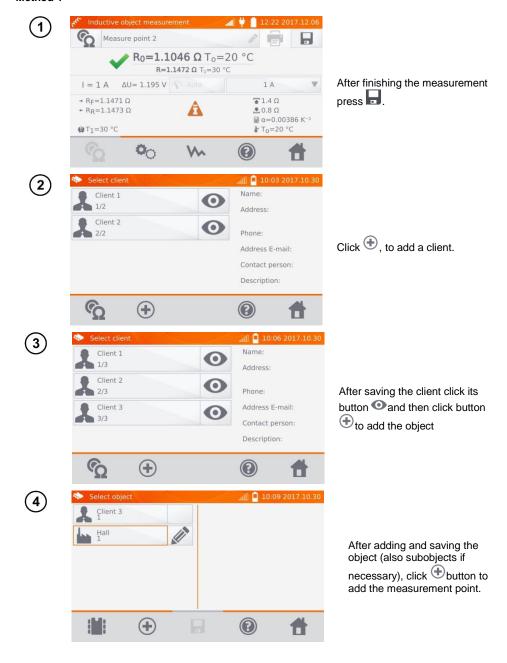

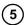

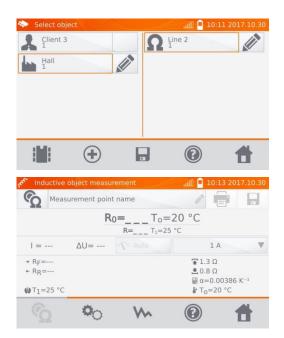

After adding and saving the measuring point, click
The result is saved to memory, the meter returns to the measuring mode.

## Method 2

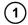

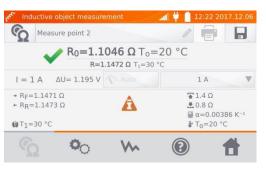

After the measurement or before ir, click **Measurement point name** and enter the name.

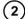

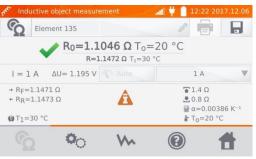

After finishing the measurement press .

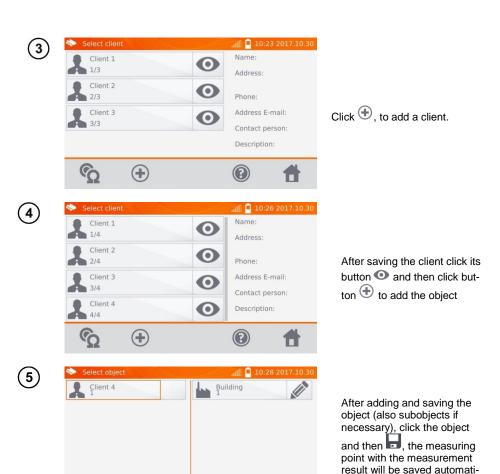

### Note:

(+)

- Having selected the client and object (subobjects) and performing a series of measurements on one object, after the measurement and entering the name of the measuring point, click and on the displayed screen click again, the measuring point with the measurement result will be saved automatically.

cally.

# 4.3 Viewing memory data

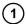

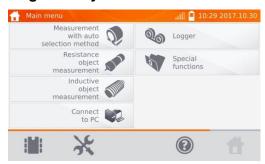

Click , to enter the memory.

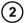

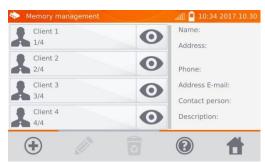

Click of the selected object and then click on the object, subobjects, measuring point or logger.

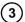

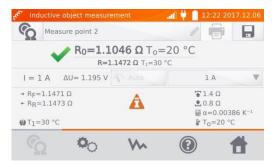

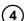

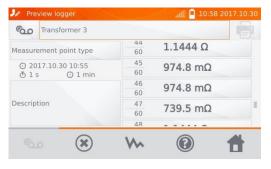

When using the logger, clicking the field with results will cause the meter to display the individual samples. You may scroll them using , buttons. Use button to display the graph.

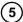

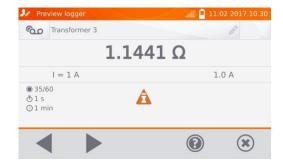

# 4.4 "Search" in the memory

In order to facilitate searching for an object or device in the memory, a function of memory search is added. To start the function of searching in the memory:

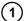

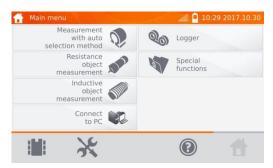

Click

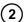

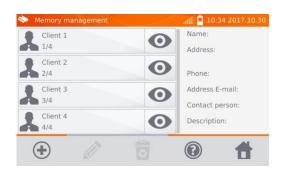

Click of the selected client.

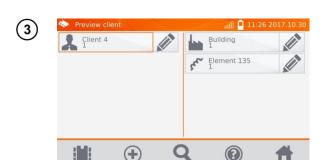

In any of the client's window, click button.

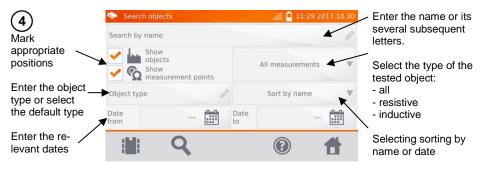

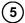

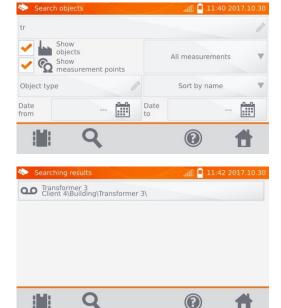

After entering all the search criteria, click button again.

## Notes:

- To perform the search, enter the name (or its part) or one of the dates.
- The size of letters in the name of searched item is ignored.

# 4.5 Copying customer data from the memory to USB stick and vice versa.

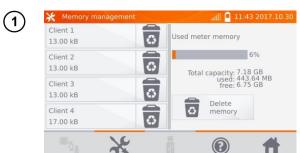

In the main menu, click button , then Memory settings and Memory management.

- (2) Insert the USB stick into the appropriate USB slot of the meter.
- aii 📮 12:19 2017.10.30 Memory management Client 1 Used meter memory 13.00 kB Client 2 13.00 kB Total capacity: 7.18 GB used: 443.70 MB free: 6.75 GB Client 3 13.00 kB Delete O Client 4 memory 18.00 kB 4

Click to display the memory of the pendrive.

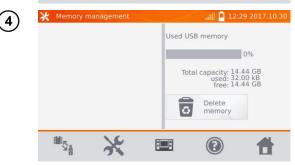

Click to display the memory of the meter.

Click to copy data.

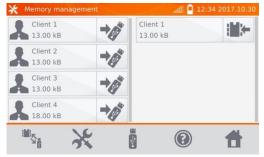

Click , to save data in the USB stick or to copy data from the USB stick to the memory of the meter.

5

# 4.6 Deleting memory data

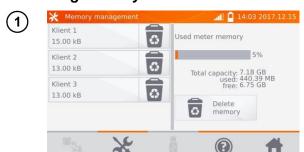

To delete the whole memory, click **Delete memory** button.

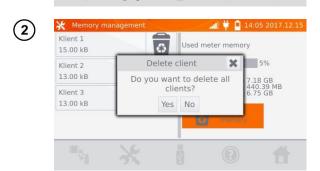

Click **YES**, to confirm deleting or **NO**, to cancel it.

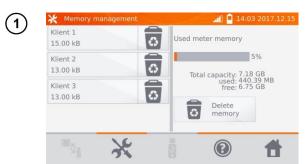

(2)

To delete a client, click button next to its name.

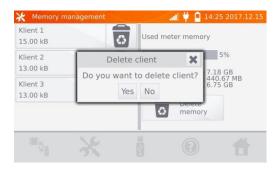

Click **YES**, to confirm deleting or **NO**, to cancel it.

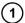

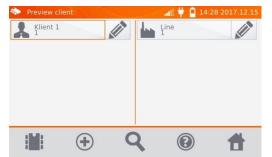

To delete an object or the measuring point / log, enter its edition by clicking ...

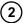

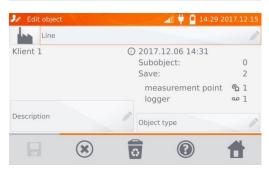

...and then click abutton.

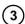

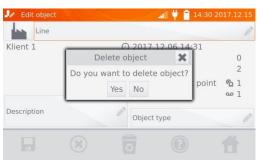

Click **YES**, to confirm deleting or **NO**, to cancel it.

# 5 Report printing

- Sato CG2 printer must be connected to any of the USB socket of "Host" type. You can print measurement results directly after the measurement or those stored in the memory . To print the result, click icon.

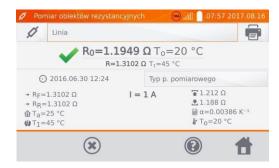

The printout includes all the results and parameters of the measurement, assessment (positive/negative), the date and time of measurement and data of person performing it, entered in the printer settings.

#### Note:

- log results are not printed.

# 6 Barcode reader

If the tested object has a label with the results of previous measurement and a barcode reader, use a barcode reader connected to the meter and scan the code to set the object's measurement parameters. Scanning the barcode with the main menu displayed will give the meter the access to the encoded measurement.

To adapt a newly purchased DS4208 reader to work with the meter, connect it to the USB port of running computer and read the following code:

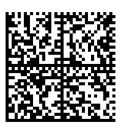

# **Power supply**

The meters are powered by an AC adapter or a battery pack. When supplied from the mains, the battery pack is charged.

#### 7.1 Monitoring the power supply voltage

The charge level of the battery pack is indicated by the symbol in the right upper corner of the display on a current basis:

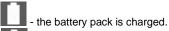

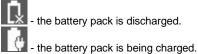

## Note:

- Remember that measurements performed with an insufficient supply voltage feature additional errors which the user is unable to evaluate. Consequently, such measurements cannot prove that the results of resistance measurements are correct.
- Electric socket used to power the MMR meter should be grounded.

#### General rules for using Li-lon rechargeable batteries 7.2

- Store the meter with half-charged battery pack in a dry, cool and well ventilated place and protect it from direct sunlight. The battery pack may be damaged if stored when fully discharged. The ambient temperature for prolonged storage should be maintained within the range of 5°C...25°C.
- Charge the batteries in a cool, well-ventilated place at a temperature of 10°C ... 28°C. Build-in charger detects both too low and too high temperature of rechargeable battery and blocks the charging process. Charging in too low temperature might irreparably damage rechargeable batteries. The increase in temperature of the battery pack may cause electrolyte leakage and even its ignition or explosion.
- Do not charge or use the batteries in extreme temperatures. Extreme temperatures reduce the lifetime of rechargeable batteries. Always observe the rated operating temperature. Do not dispose the battery pack into fire.
- Li-lon cells are sensitive to mechanical damage. This kind of damage may cause its permanent damage and thus - ignition or explosion. Any interference in the structure of Li-ion battery pack may cause its damage. This may result in the ignition or explosion. A short-circuit of the battery poles "+" and "-" may permanently damage the battery pack or even cause its fire or explosion.
- Do not immerse Li-Ion battery in liquids and do not store in humid conditions.
- If the electrolyte contained in the Lithium-Ion battery pack, contacts eyes or skin, immediately rinse the affected place with plenty of water and consult a doctor. Protect the battery against unauthorised persons and children.
- When you notice any changes in the Lithium-Ion battery pack (e.g. changes in colour, swelling, excessive temperature), stop using the battery pack, Li-lon batteries that are mechanically damaged. overcharged or excessively discharged are not suitable for use.

- any misuse of the battery may cause its permanent damage. This may result in the ignition. The seller and the manufacturer shall not be liable for any damages resulting from improper handling Li-Ion battery pack.

# 7.3 Battery pack charging procedure

Charging the battery pack is possible only when the meter is on. This is caused by application of high power power supplies, which need active cooling (fans) while working. The fan noise is present while charging.

In order to charge the meter, connect it to the power grid and then turn the device on. After starting the meter enables the charging procedure. The charge level of the battery pack is indicated with the icon described in chapter 7.1.

# 8 Cleaning and maintenance

#### **CAUTION!**

Apply only maintenance methods specified by the manufacturer in this manual.

The casing of the meter may be cleaned with a soft, damp cloth using all-purpose detergents. Do not use any solvents or cleaning agents which may scratch the casing (powders, pastes, etc.).

The electronic system of the meter does not require maintenance.

# 9 Storage

In the case of storage of the device, the following recommendations must be observed:

- Disconnect all the test leads from the meter.
- make sure that the meter and accessories are dry.
- during prolonged storage remove the batteries
- storage temperatures must be in accordance with those defined in technical specifications,
- in order to prevent total discharge of the rechargeable batteries during prolonged storage, charge them from time to time.

# 10 Dismantling and Disposal

Worn-out electric and electronic equipment should be gathered selectively, i.e. it must not be placed with waste of another kind.

Worn-out electronic equipment should be sent to a collection point in accordance with the law of waste electrical and electronic equipment.

Before the equipment is sent to a collection point, do not dismantle any elements.

Observe the local regulations concerning disposal of packages, worn-out batteries and accumulators.

# 11 Technical specifications

⇒ Abbreviation "m.v." used in the specification of measurement uncertainty means a standard measured value.

Uncertainty values stated in the table refer to the measurement with bidirectional current and relate to the average of two measurements according to the following formula:

$$R=rac{R_{ extit{F}}+R_{ extit{R}}}{2}$$
 , where R  $_{ extit{F}}$  – resistance at the assumed "forward" current direction and R  $_{ extit{R}}$  – re-

sistance at the assumed "backward" current direction. For measuring with unidirectional current, the specified accuracy is not guaranteed.

## Measurement of resistance

| Range               | Resolution             | Basic uncertainty * | Measuring current   |
|---------------------|------------------------|---------------------|---------------------|
| 0.0 μΩ…999.9 μΩ     | 0.1 μΩ                 |                     | 100 A < I ≤ 200 A/* |
| 0.0 μΩ…999.9 μΩ     | 0.1 μΩ                 |                     | 50 A < I ≤ 100 A    |
| 1.0000 mΩ…1.9999 mΩ | $0.0001~{\rm m}\Omega$ |                     |                     |
| 0.0 μΩ…999.9 μΩ     | 0.1 μΩ                 | ±(0.25% + 2 digits) | 20 A < I ≤ 50 A     |
| 1.0000 mΩ3.9999 mΩ  | $0.0001~{\rm m}\Omega$ |                     | 20 A < 1 ≤ 50 A     |
| 0.0 μΩ…999.9 μΩ     | 0.1 μΩ                 |                     | 10 A < I ≤ 20 A     |
| 1.0000 mΩ7.9999 mΩ  | 0.0001 mΩ              |                     | 10 A < 1 ≤ 20 A     |

## /\* - MMR-6700 only

| Range              | Resolution | Basic uncertainty *      | Measuring current / voltage ** |
|--------------------|------------|--------------------------|--------------------------------|
| 0 μΩ…999.9 μΩ      | 0.1 μΩ     |                          | 10 A (20 mV)                   |
| 1.0000 mΩ1.9999 mΩ | 0.0001 mΩ  | ±(0.25% m.v. + 2 digits) | 10 A (20 IIIV)                 |
| 2.000 mΩ19.999 mΩ  | 0.001 mΩ   |                          | 10 A (200 mV)                  |
| 20.00 mΩ199.99 mΩ  | 0.01 mΩ    |                          | 10 A / 1 A (2 V / 200 mV)      |
| 200.0 mΩ999.9 mΩ   | 0.1 mΩ     |                          | 1 A / 0.1 A (2 V / 200 mV)     |
| 1.0000 Ω1.9999 Ω   | 0.0001 Ω   |                          | 1 A / 0.1 A (2 V / 200 IIIV)   |
| 2.000 Ω19.999 Ω    | 0.001 Ω    |                          | 0,1 A (2 V)                    |
| 20.00 Ω199.99 Ω    | 0.01 Ω     |                          | 10 mA (2 V)                    |
| 200.0 Ω1999.9 Ω    | 0.1 Ω      |                          | 1 mA (2 V)                     |

<sup>\* -</sup> for measurements on inductive objects in fast mode: ±(2% m.v. + 2 digits)

Resistance measurement in the presence of noise of 50 Hz or 60 Hz

| signal/noise ratio | Additional uncertainty | Signalling |
|--------------------|------------------------|------------|
| N ≥ 0.02           | •                      | =          |
| 0.02 > N ≥ 0.004   | 1%                     | *          |
| N < 0.004          | unspecified            |            |

<sup>\*\* -</sup> applies to measurements on resistance objects, for measurements on inductive objects output voltage  $\leq$  5 V

## Other technical specifications:

| Oti                                          | ner technical specifications.                                                                                                    |                                                               |
|----------------------------------------------|----------------------------------------------------------------------------------------------------|---------------------------------------------------------------|
| a)                                           | insulation type                                                                                                    |                                                               |
| b)                                           | overvoltage category – measuring side                                                                                                    | CAT IV 50 V acc. to EN 61010-2-030                            |
| c)                                           | overvoltage category – mains power supply                                                                                                    |                                                               |
| d)                                           | ingress protection acc. to EN 60529                                                                                                    | with closed housing – IP67                                    |
| u)                                           |                                                                                                    |                                                               |
| - \                                          |                                                                                                    |                                                               |
| e)                                           | power supplyLi-l                                                                                                    | on rechargeable battery 7.2 v 8.8 An                          |
| f)                                           | mains supply MMR-6500100 V265 V/5                                                                                                    |                                                               |
| g)                                           | mains supply MMR-6700100 V265 V/50                                                                                                    |                                                               |
| h)                                           | battery charging time                                                                                                    |                                                               |
| i)                                           | number of measurements with 10A current performed when p                                                                                                    | owered from the battery pack                                  |
|                                              | 200250, de                                                                                                    | epending on the ambient temperature                           |
| j)                                           | maximum wire resistance for 10 A current                                                                                                    |                                                               |
| k)                                           | accuracy of measuring current setting:                                                                                                    |                                                               |
| l)                                           | time of performing the resistance measurement:                                                                                                    | ±1070                                                         |
| 1)                                           | with a last of resistive abject to read bidirectional comment flavor                                                                                                    | 7 45 -                                                        |
|                                              | • with selected resistive object type and bidirectional current flow                                                                                                    |                                                               |
|                                              |                                                                                                    | depending on the measuring current                            |
|                                              | • with selected inductive object type, dependent on the resistance                                                                                                    | and inductance of the object                                  |
|                                              |                                                                                                    | 10 s or more                                                  |
| m)                                           |                                                                                                    |                                                               |
| n)                                           | meter weight MMR-6500/MMR-6700                                                                                                    | approx. 8.2 kg/8.7 kg                                         |
| o)                                           | operating temperature                                                                                                    |                                                               |
| p)                                           | Operating temperature                                                                                                    | 10°C+50°C                                                     |
|                                              |                                                                                                    | 10°C+50°C                                                     |
| • :                                          | charger operating temperature                                                                                                    | 10°C+50°C<br>0°C+45°C                                         |
| q)                                           | charger operating temperaturestorage temperature                                                                                                    |                                                               |
| q)<br>r)                                     | charger operating temperature storage temperature humidity                                                                                                    | -10°C+50°C<br>0°C+45°C<br>-20°C+60°C<br>20%90%                |
| q)<br>r)<br>s)                               | charger operating temperature storage temperature humidity reference temperature                                                                                                    | -10°C+50°C<br>0°C+45°C<br>-20°C+60°C<br>20%90%<br>+23°C ± 2°C |
| q)<br>r)<br>s)<br>t)                         | charger operating temperature storage temperature humidity reference temperature reference humidity                                                                                            | -10°C+50°C<br>                                                |
| q)<br>r)<br>s)<br>t)<br>u)                   | charger operating temperature storage temperature humidity reference temperature reference humidity altitude (above sea level):                                                                | -10°C+50°C<br>                                                |
| q)<br>r)<br>s)<br>t)                         | charger operating temperature storage temperature humidity reference temperature reference humidity altitude (above sea level): temperature coefficient                                        | -10°C+50°C                                                    |
| q)<br>r)<br>s)<br>t)<br>u)                   | charger operating temperature storage temperature humidity reference temperature reference humidity altitude (above sea level):                                                                | -10°C+50°C                                                    |
| q)<br>r)<br>s)<br>t)<br>u)<br>v)             | charger operating temperature storage temperature humidity reference temperature reference humidity altitude (above sea level): temperature coefficient                                        | -10°C+50°C                                                    |
| q)<br>r)<br>s)<br>t)<br>u)<br>v)<br>w)       | charger operating temperature storage temperature humidity reference temperature reference humidity altitude (above sea level): temperature coefficient TFT graphic display interface standard | -10°C+50°C                                                    |
| q)<br>r)<br>s)<br>t)<br>u)<br>v)<br>w)<br>x) | charger operating temperature storage temperature humidity reference temperature reference humidity altitude (above sea level): temperature coefficient TFT graphic display                    | -10°C+50°C                                                    |

### Note:

- During the measurement, when the meter is connected to the measured object and the output current exceeds 10 A, a temporary increase of radiated emission level may occur (EN 61326-1 point 4).
- The LAN port may be used to communicate with an external system. This function is optional, available on special order.

# 12 Accessories

The current list of accessories can be found on the manufacturer's website.

# 12.1 Standard accessories

The standard set of equipment supplied by the manufacturer includes:

- MMR-6500 or MMR-6700 meter WMGBMMR6500 or WMGBMMR6700.
- current cable 3 m black I1 (200 A, 25 mm²) WAPRZ003BLI1,
- current cable 3 m black I2 (200 A, 25 mm²) WAPRZ003BLI2,
- cable 3 m blue 1 kV U1 (banana plug) WAPRZ003BUBBU1,
- cable 3 m blue 1 kV U2 (banana plug) WAPRZ003BUBBU2,
- crocodile clip, black 1 kV 32 A 2 pcs WAKROBL30K03,
- double-wire cable 3 m (10 / 25 A) U1/I1 (for I ≤10 A) WAPRZ003DZBBU1I1,
- double-wire cable 3 m (10 / 25 A) U2/I2 (for I ≤10 A) **WAPRZ003DZBBU2I2**,
- Kelvin crocodile 1 kV 25 A (2 pcs, for I ≤10A) WAKROKELK06,
- temperature probe ST-3 WASONT3,
- power supply cable 230 V (IEC C19 plug) WAPRZZAS1,
- case L12 WAFUTL12.
- USB cable WAPRZUSB.
- user manual,
- calibration certificate issued by an accredited laboratory.

#### Note

The software is supported by the following systems: Windows 7, Windows 8, Windows 8.1 and Windows 10.

# 12.2 Optional accessories

Additionally, the following items that are not included in the scope of standard equipment can be purchased from the manufacturer or the distributors:

#### WAPRZ006BLI1

 current cable 6 m black I1 (max. 200 A, 25 mm²)

## WAPRZ015BLI1

 current cable 15 m black I1 (max. 200 A, 25 mm²)

#### WAPRZ010BLI2

 current cable 10 m black I2 (max. 200 A, 25 mm²)

#### WAPRZ006BUBBU1

cable 6 m 1 kV U1 blue

#### WAPRZ015BUBBU1

przewód 15 m 1 kV U1 blue

#### WAPRZ010BUBBU2

cable 10 m 1 kV U2 blue

#### WAPRZRJ45

· LAN cable with RJ45 plug

#### WAPRZ010BLI1

 current cable 10 m black I1 (max. 200 A, 25 mm²)

## WAPRZ006BLI2

 current cable 6 m black I2 (max. 200 A, 25 mm²)

#### WAPRZ015BLI2

 current cable 15 m black I2 (max. 200 A, 25 mm²)

## WAPRZ010BUBBU1

cable 10 m 1 kV U1 blue

#### WAPRZ006BUBBU2

przewód 6 m 1 kV U2 blue

#### WAPRZ015BUBBU2

cable 15 m 1 kV U2 blue

## **WACEGC5AOKR**

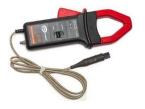

 measurement clamp C-5A (Ø 39 mm) 1000 A AC/DC

## WAZACKEL1

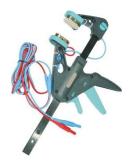

 Kelvin clamp with a 2.6 m double-wire cable (for I ≤ 10 A)

## WAADAD2

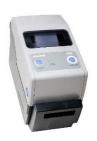

· USB printer for reports / codes, portable

## WASONT1

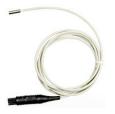

• temperature probe ST-1

## WASONKEL20GB

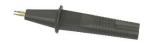

 double pin Kelvin probe with banana connector (for I ≤ 10 A)

## WAADACK2D

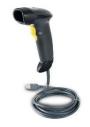

barcode reader, 2D, USB

# WANAKD2

tape / paper for SATO printer (with adhesive)

# WANAKD2BAR

coloring tape for SATO printer

## **CAUTION!**

Touch the surface with the double-pin Kelvin probe held perpendicularly to the surface, as any other position may damage the probe.

# 13 Manufacturer

The manufacturer of the device and provider of guarantee and post-guarantee service:

# SONEL S.A.

Wokulskiego 11 58-100 Świdnica Poland tel. +48 74 858 38 60 fax +48 74 858 38 09

E-mail: export@sonel.pl Web page: www.sonel.pl

### Note:

Service repairs must be performed only by the manufacturer.

# 14 Laboratory services

SONEL Testing and Calibration Laboratory has been accredited by the Polish Center for Accreditation (PCA) - certificate no. AP 173.

Laboratory offers calibration for the following instruments that are used for measuring electrical and non-electrical parameters.

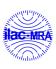

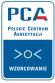

AP 173

## • METERS FOR MEASUREMENTS OF ELECTRICAL PARAMETERS

- voltage meters,
- o current meters (including clamp meters),
- resistance meters,
- insulation resistance meters,
- o earth resistance and resistivity meters,
- RCD meters.
- o short-circuit loop impedance meters,
- o power quality analyzers,
- o portable appliance testers (PAT),
- o power meters,
- o multimeters,
- multifunction meters covering the functions of the above-mentioned instruments,

### ELECTRICAL STANDARDS

- calibrators.
- resistance standards.

### METERS FOR MEASUREMENTS OF NON-ELECTRICAL PARAMETERS

- o pyrometers.
- thermal imagers,
- luxmeters.

The Calibration Certificate is a document that presents a relation between the calibration standard of known accuracy and meter indications with associated measurement uncertainties. The calibration standards are normally traceable to the national standard held by the National Metrological Institute.

According to ILAC-G24 "Guidelines for determination of calibration intervals of measuring instruments", SONEL S.A. recommends periodical metrological inspection of the instruments it manufactures no less frequently than once every 12 months.

For new instruments provided with the Calibration Certificate or Validation Certificate at the factory, recalibration should be performed within 12 months from the date of purchase, however, no later than 24 months from the date of purchase.

### **ATTENTION!**

The person performing the measurements should be absolutely sure about the efficiency of the device being used. Measurements made with an inefficient meter can contribute to an incorrect assessment of the effectiveness of health protection and even human life.

# **NOTES**

# SYMBOLS DISPLAYED BY THE METER

|            | Memory                                                                                    |          | Saving to memory                                                                                     |
|------------|-------------------------------------------------------------------------------------------|----------|----------------------------------------------------------------------------------------------------|
| *          | Settings                                                                                  |          | Report print                                                                                         |
|            | Return to the main menu                                                                   |          | Temperature measurement, reference temperature                                                       |
| ?          | Help                                                                                      | <b>W</b> | Presentation of measurement results in the form of a time chart                                      |
| <b>(+)</b> | Adding a client, object or measurement point                                              | *        | Exit from the option                                                                                 |
| Q          | Searching for an object or measurement point                                              | atl      | Wi-Fi signal strength                                                                                |
| 0          | Entry to client objects                                                                   | A        | There was a limitation of the measuring current to a value lower than that ensuring maximum accuracy |
|            | Entry to client, object or measurement point edition, with a possibility of changing data | X        | Test leads interchanged                                                                              |
| ₾          | Fast entry deletion on the on-screen keyboard                                             | #        | High level of noise (interference), measurement possible with additional uncertainty                 |
| •          | Deletion of a measurement point, object or client                                         |          | High level of noise (interference), measurement possible without defining uncertainty                |
| 6          | Measuring mode                                                                            | 10A      | Measuring current greater than 10 A blocked                                                          |
| 6          | Recording mode                                                                            | X        | No clamps connected                                                                                  |
| O          | Measurement setup mode                                                                    | 11       | Exceeded temperature of terminal I1 or I2                                                            |

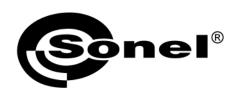

# SONEL S.A. Wokulskiego 11 58-100 Swidnica Poland

# T

+48 74 858 38 60 +48 74 858 38 00 fax +48 74 858 38 09

e-mail: export@sonel.pl www.sonel.pl